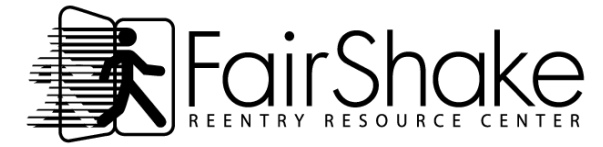

*QUICK START GUIDE!*

# WELCOME TO FAIR SHAKE! → www.fairshake.net

PRINT THIS PAGE to guide you as you explore the Fair Shake Do-It-Yourself Reentry Resource Center. There is a lot of information on the website! This guide will help you get find your way around.

### 3 important items for you to remember:

- **1.** If you ever get lost on the website (or any website), click on the logo to return to the home page.
- **2.** Words in blue are links to pages on our website, other websites or documents that you can also print.
- 
- **3.** Icons you will see: **A** Available off-line and on-line
	- **a** Available on-line only
	- Documents available off-line and on-line

## Fair Shake Website Home Page: → www.fairshake.net

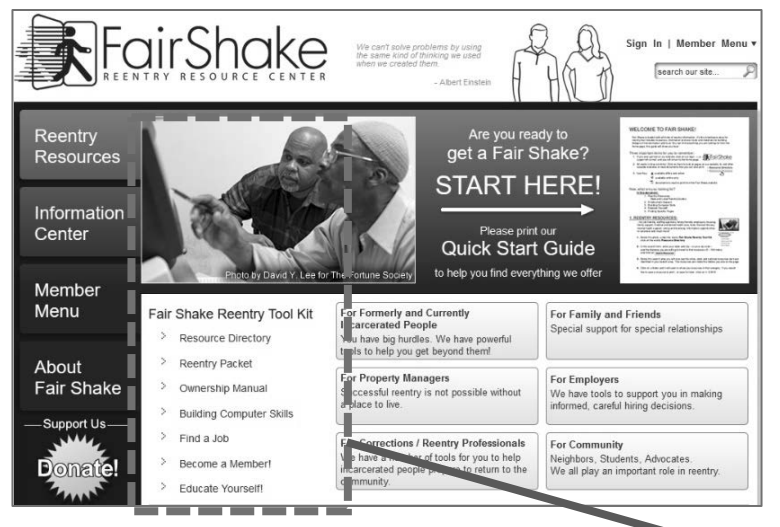

#### *Find RESOURCES:*

 Resource Directory – search our huge data base! Resource Guides – local, regional, and national brochures, books, and interactive websites

#### *Find EMPLOYMENT*

Prepare For Work Find A Job (also includes Start Your Own Business) Help an Employer Hire You!

#### *Explore LEARNING OPPORTUNITIES*

 Formal, Informal, Non-formal Higher Ed, Life Skills, Lifelong Learning

#### *And Improve COMPUTER SKILLS!*

Step-by-Step Tutorials and Internet Safety Tips

# Do It Yourself!

- You are unique! No one knows what you need better than you do

FairShake

> Resource Directory > Resource Directory

- Explore new opportunities!
- No tracking, nudging, or monitoring

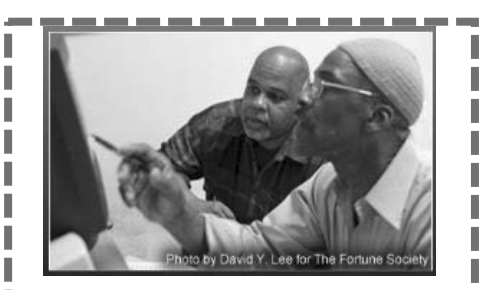

#### Fair Shake Reentry Tool Kit

- *[Resource Directory](https://www.fairshake.net/reentry-resources/search-for-a-resource/)*
- [Reentry Packet](https://www.fairshake.net/reentry-resources/reentry-packet/)
- [Ownership Manual](https://www.fairshake.net/ownership-manual/)
- *[Building Computer Skills](https://www.fairshake.net/reentry-resources/building-computer-skills/)*
- *[Find a Job](https://www.fairshake.net/reentry-resources/employment/)*
- [Become a Member!](https://www.fairshake.net/members/sign-in/)
- *Educate Yourself!*

### *SEARCH the entire Fair Shake WEBSITE*

#### It is like a REENTRY, DEVELOPMENT and COMMUNITY-BUILDING LIBRARY!

You can find all the pages on our website from almost any location on our website! By hovering over the four menu tabs on the left side of our home page, you will activate the menu bar to reveal links to pages organized under headings.

#### STEP BY STEP:

Look to the left side of any page and you will see a dark purple column. Do you see the words: Reentry Resources, Information Center, Member Menu and About Fair Shake? Hover your cursor (don't click) over the words Reentry Resources at the top of the column. To 'hover', move the cursor – which usually looks like an arrow – over a tab. You will see the cursor switch to the image of a hand. The Menu Title will then change to light-purple and the Menu will appear to the right. Next, you can move your cursor over the words in the menu. Hover over any of the titles and the color will change to orange and a line will be added underneath. Click on the title that interests you, and

you will go to that page on the website.

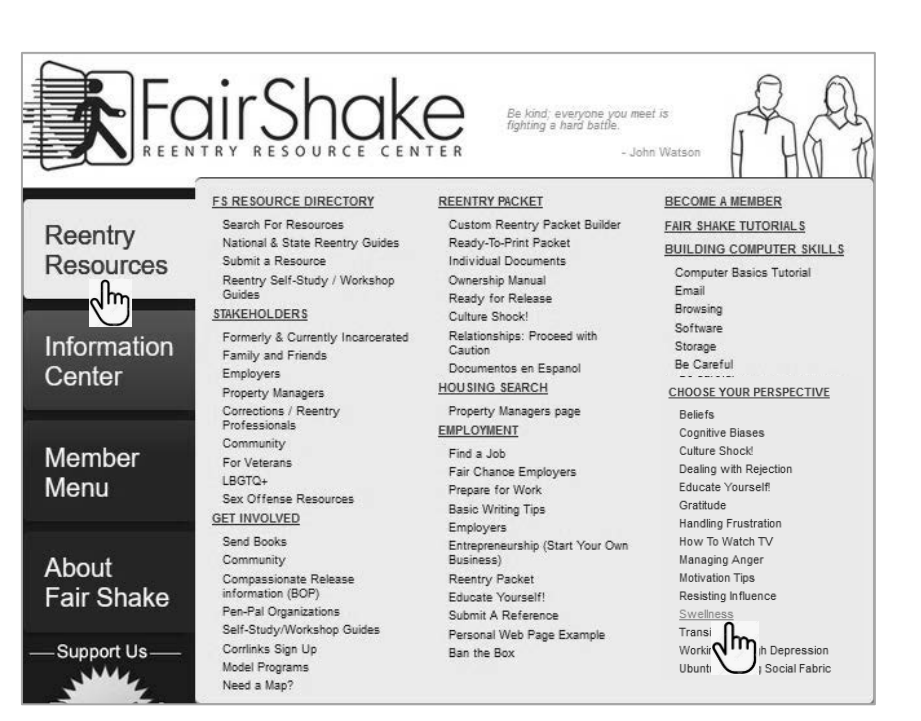

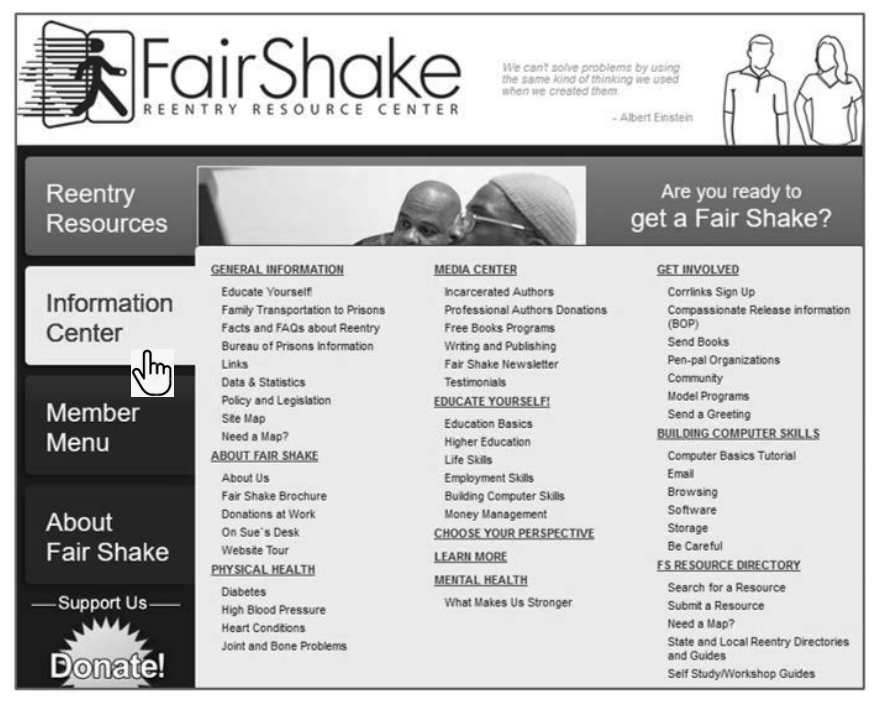

Most websites work like Fair Shake:

- Click on the logo to return to the home page
- Find the sitemap at the bottom of almost every page
- Words that change color are often links
- Learn about an organization's Mission and Vision by visiting the "About Us" page.

Found at the bottom of each webpage, the Sitemap also shows all of the pages on the website:

Sitemap / Privacy Policy / Help / Contact Us / Back to Top Home "  $---1$